# Calculating Your Energy Consumption

### How to calculate HP Workstation energy consumption:

With the correct tools, it is easy to calculate your energy consumption. First, it is important to know the daily power usage. A workstation's energy consumption varies based on what mode it is in. There are the following modes:

**Off/Standby** – the lowest power consumption mode; the computer is connected to main electricity but requires a complete boot to wake.

Active – the mode in which the computer, while connected to a power source, is producing useful work; for example, running typical application software.

Idle – the state in which the operating system and other software have completed loading, the machine is not asleep, and activity is limited to those basic applications that the system starts by default.

**Sleep** – a low power state that a computer enters automatically after a period of inactivity or by manual selection. A computer in sleep mode can quickly "wake" in response to inputs from network connections or user interface devices.

Each mode uses a different amount of energy. It is best to take an average power value over a period of time for each operating mode. This accounts for variations in power loading as the computer executes applications and tasks. For idle power, wait 15 minutes, without starting applications, after the operating system has finished loading.

In order to measure the energy, you will first need a power meter that is capable of measuring AC wall power. An example of a data logging power meter is the watts up?<sup>TM</sup> meter located at the following website: https://www. wattsupmeters.com/secure/index.php. A typical configuration with a power meter and HP Workstation is shown in Figure 1. A power meter can measure and record the

energy used by an HP Workstation as it operates in the different modes using your specific applications/loads. More sophisticated meters offer computer interfaces and data acquisition software that will allow an average power to be captured over a period of time.

An Excel spreadsheet file is attached to this document in order to assist in calculating energy usage. The calculator computes the energy consumption and allows the comparison of two configurations or usage scenarios.

## Follow these steps to calculate your energy savings:

Open the attached Excel file. The file format is depicted in Figure 2. Referring to the watts and hours columns, record the input power to the HP workstation as well as the operating time in each of these operating modes:

- a. Off/Standby mode
- b. Idle mode
- c. Active mode
- d. Sleep mode

Enter your local energy cost per kW-hr in the cell. This cost is provided on your energy bill.

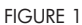

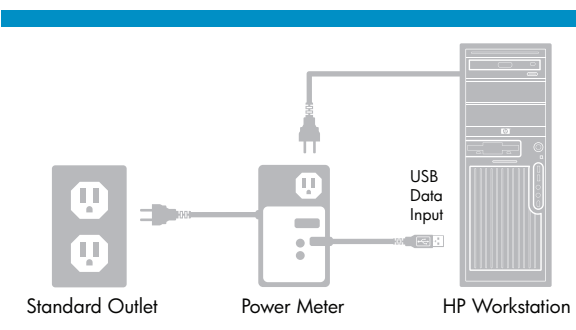

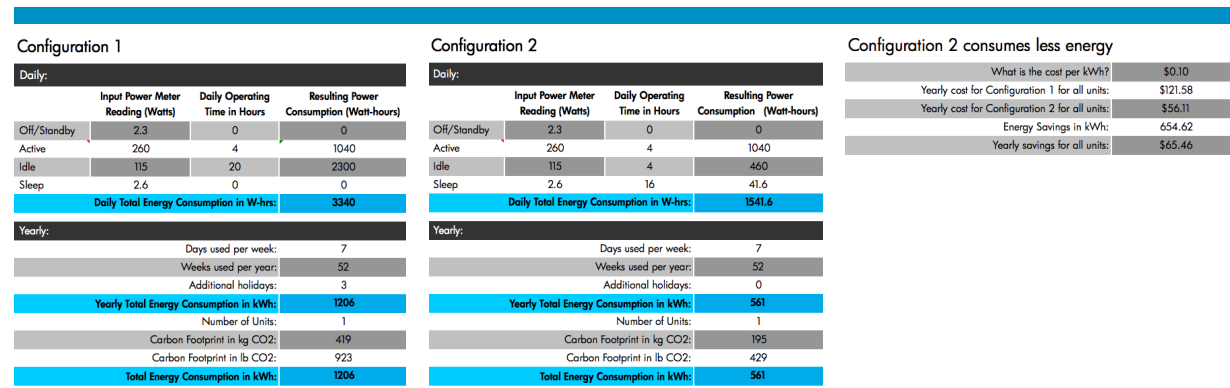

#### FIGURE 2

#### To learn more, visit www.hp.com

© 2008 Hewlett-Packard Development Company, L.P. The information contained herein is subject to change without notice. The only warranties for HP products and services are set forth in the express warranty state accompanying such products and services. Nothing herein should be construed as constituting an additional warranty. HP shall not be liable for technical or editorial errors or omissions contained herein.

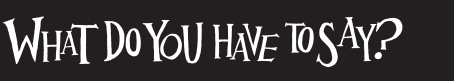

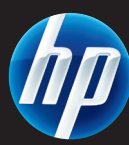